**OBJECT ORIENTED WEB PROGRAMMING USING RUBY** 

#### Day 5: 17/May/2012

Validation, Error Messages

## **Today's Goal**

#### p Implement the Validation method **p** to reject improper input

### **Purpose of Validation**

**D** Validations are used to ensure that only valid data is saved into our database.

#### **D** Why Validate?

- At the Entrance of data, reject invalid data <sup>p</sup> Example: Age 500?
	- <sup>p</sup> Stock sales order: 500,000 shares at 1 yen!?
	- **p** Pizza order : 17 pizzas of 1 inch!?
- To avoid logical Error and troubles, "unacceptable values" are programmed to be blocked.

http://guides.rubyonrails.org/active\_record\_validations\_callbacks.html#why-use-validations

### **Validation and Verification**

 $\blacksquare$  Validation is to prove data in the context  $\Box$  Logical check

**p** Verification is the check of format and  $\Box$  symbolic check

- p CD and DVD's read after write check
- $\blacksquare$  Physical format check
- **Protocol header check sum, etc.**

# **Design Guest Table to the System**

- Our goal is to develop the Problem Solving Engine.
- It is desirable to let any 'guest' write into the causes and solutions' links to certain problem, to collect wisdom.
- But, the solutions may vary depending to ages, sexes, occupations, and such.
- So first, we give the Guest Table the field of age and sex, for the beginning.

(Is there any expanded version coming?)

## The Pros and Cons

We also give Causes and Solutions field the counter of the pros and cons.

Let many guests to click the buttons for pro and con, (desirably only once per person.)

#### **Example of pros and cons**

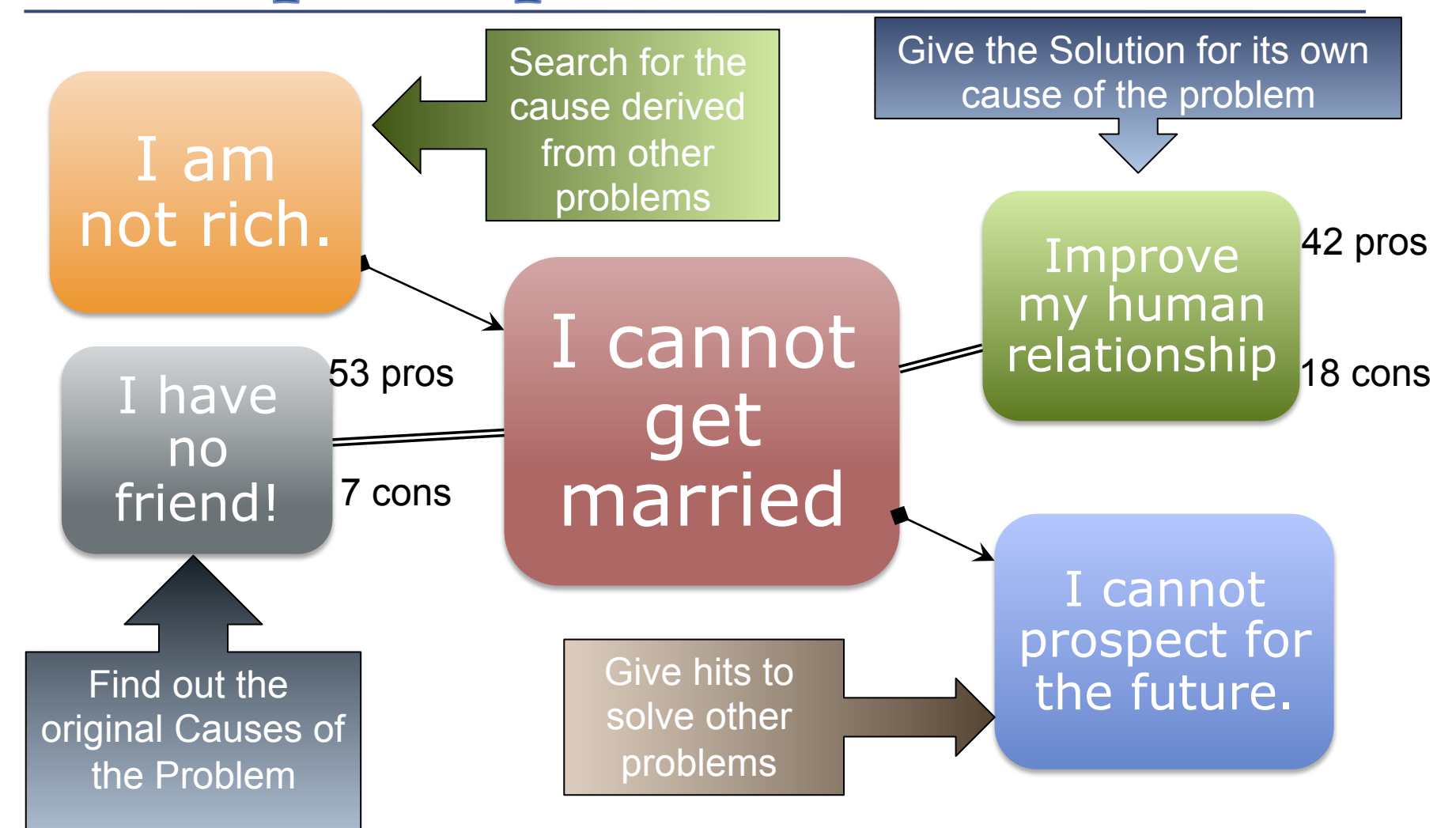

#### **Example of pros and cons (2)**

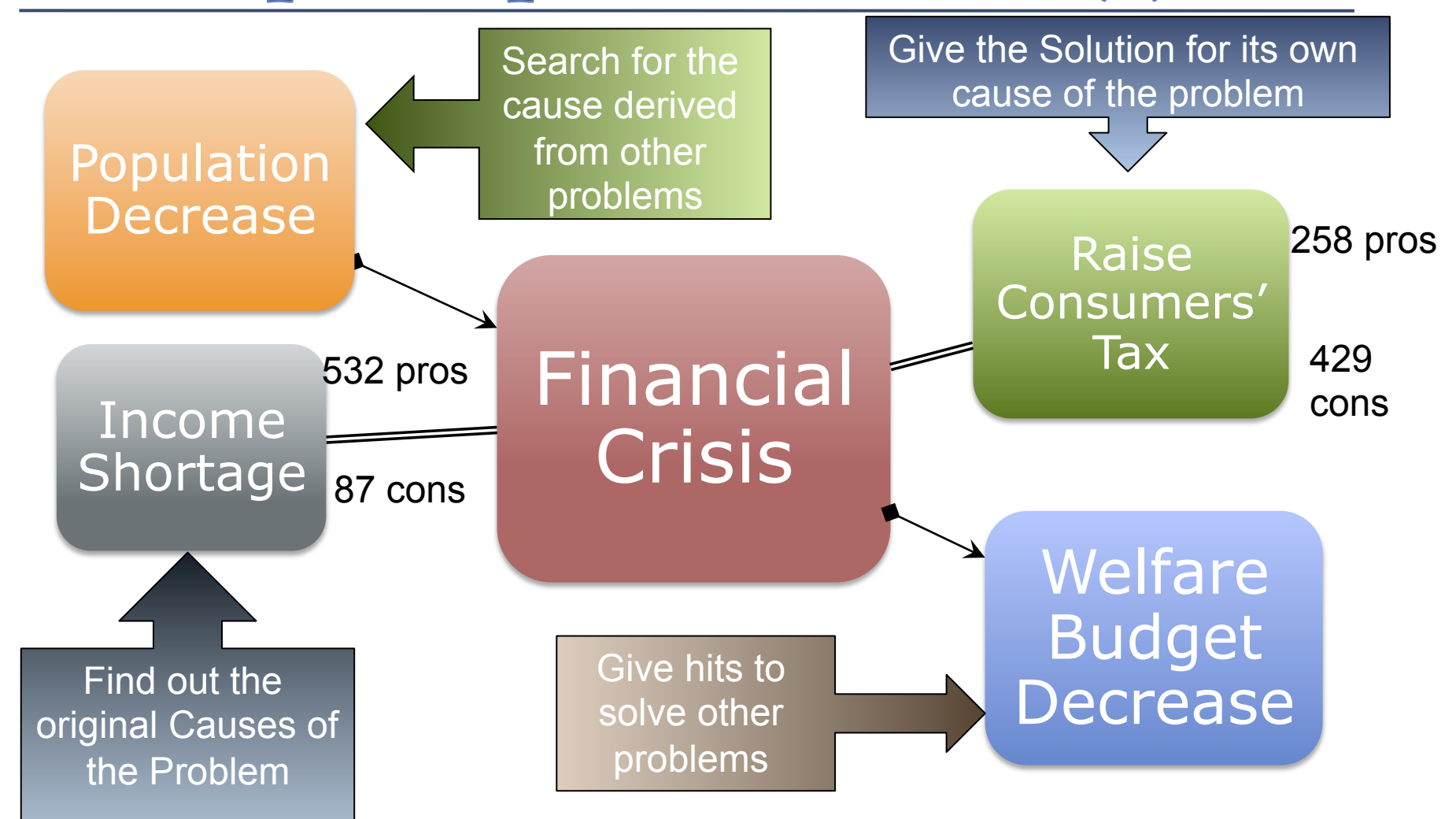

# **Table Design for [Guest]**

Guest

can be anonymous, but should have "login id", to collect pros and cons fairly. Let "Login ID" be "mail address," for self registration.

Fields: Age (Integer), and Sex (Integer)

# **Table Design for [Problem]**

Problem has a title field (string,) a content field (text,) and the proposer's guest ID (link.)

# **Table Design for [Causes]**

Essential Cause should be "Facts." Cause should have a field of 'fact' (text,)

a counter for pro (integer,)

a counter for con (integer,)

and a link to the solution (link.)

# **Table Design for [Solution]**

Solution is an "Action." Solution should have a field of 'action' (text,) a counter for pro (integer,) a counter for con (integer,)

and a link to the solution (link.)

# **Table Design for [vote]**

'Vote' is the special feature of this system, to collect wisdom of visitors. Vote table is the record of guests' participation.

Vote

should have a field of guest ID (link,) a flag of pro or con (integer,) a link to which 'cause' or 'solution' vote (link.)

# **Self link of [Problems]**

One 'problem' could be a cause of another problem, or it could lead to another problem.

So problem table should have 'to link' and 'from link' between records.

## **Today's Goal**

Install Guest Table which has fields of login (email address) :string, age :integer, sex :integer, With the Validation of input values.

Password field should be encrypted, but we will use a gem for login authentication later. Until then, we do not use password.

# **Validation Rule for guest**

login:string

should be a format of email address, which contain only one '@', and the other letters should A-Z, a-z,  $\frac{1}{1}$ ,  $\frac{9}{0}$ , +, or  $\frac{1}{1}$ .

(But we can use mail gem to validate email address.)

age:integer

valid when it is between 1 and 130!

sex: integer

valid when it is 1 or 2, but let it input with 'radio button.'

# Scaffolding

The scaffolding command is rails g scaffold guest login:string age:integer sex:integer

Please note that the command should be typed in one line.

# **Migration and Test Run**

Let's migrate the database, and test run rake db:migrate

and test run rails server

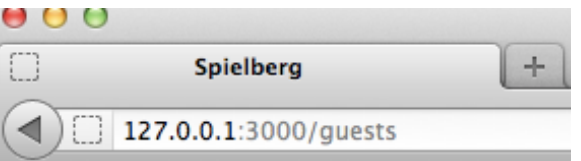

#### **Listing guests**

**Login Age Sex** 

**New Guest** 

Open the WEB page with the following URL http://127.0.0.1:3000/guests

# app/views/guests/index.html.erb

Now we obtain new 'Mini Application' to register guests. The Front WEB page is given in app/views/guests/ index.html.erb.

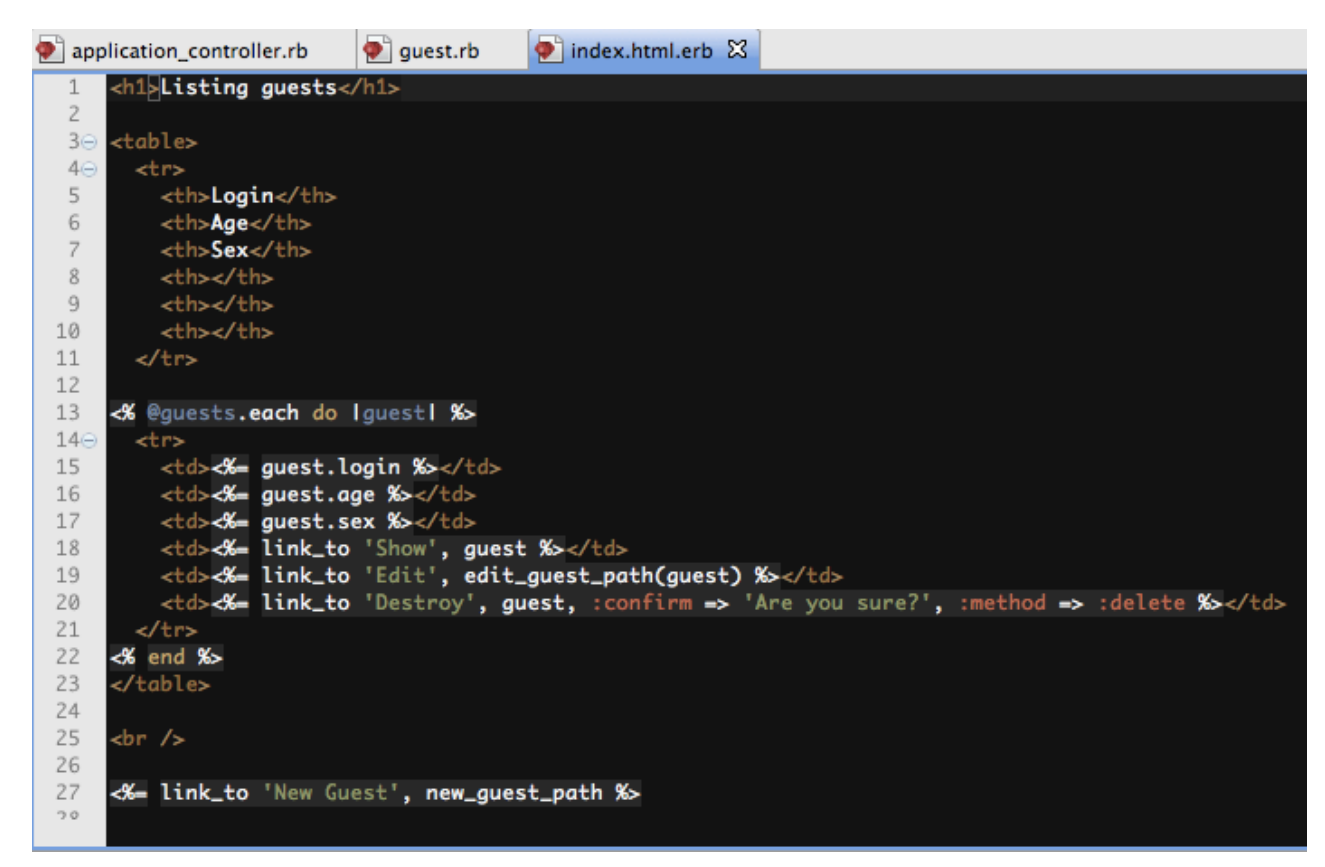

#### Where are database tables?

Sqlite3 database has been create in (project directory) \db

Change directory to (project) \ db See if there is a file 'development.sqlite3.'

Then, type command sqlite3 development.sqlite3

> kobayashi-ikuo-no-MacBook:db kobayashi\$ sqlite3 development.sqlite3 SQLite version 3.7.11 2012-03-20 11:35:50 Enter ".help" for instructions Enter SQL statements terminated with a ";" sqlite> .databases file name sea

/Users/kobavashi/Aptana3Work/spielberg/db/development.sqli

# **Sqlite3 command**

- p You will see the message that SQL statements should be followed by ';.'
- p Enter '.help' for Instruction.
- p Enter '.databases' to get main database.
- **p** Select  $*$  from guests; to see the contents of guests table.

kobayashi-ikuo-no-MacBook:spielberg kobayashi\$ pwd /Users/kobayashi/Aptana3Work/spielberg kobayashi-ikuo-no-MacBook:spielberg kobayashi\$ ls Gemfile script app doc Gemfile.lock config lib test README, rdoc config.ru loa tmp Rakefile public db vendor kobayashi-ikuo-no-MacBook:spielberg kobayashi\$ cd db kobayashi-ikuo-no-MacBook:db kobayashi\$ ls development.sqlite3 schema.rb migrate seeds, rb kobayashi-ikuo-no-MacBook:db kobayashi\$ sqlite3 development.sqlite3 SQLite version 3.7.11 2012-03-20 11:35:50 Enter ".help" for instructions Enter SQL statements terminated with a ";"  $s$ qlite $>$ 

## **Guests Schema in the Database**

p Enter '.schema guests' to see schema.

**p** We did not specify ID of records during the scaffolding and migration, but an "id" field is generated.

**p** It is especially important for "LINK."

■ If we write "guest\_id"(Singular\_id,) in other tables, the field will mean the link to the Guests table, to look up a record with the given "ID" value.

```
sqlite> .schema
CREATE TABLE "guests" ("id" INTEGER PRIMARY KEY AUTOINCREMENT NOT NULL, "login" va
rchar(255), "age" integer, "sex" integer, "created_at" datetime NOT NULL, "updated
at" datetime NOT NULL);
```
## **Validators**

For detail, connect rails documentation site: http://api.rubyonrails.org/

and search for "ActiveModel::Validations::HelperMethods"

# **Language Style of Ruby**

Open app/models/guest.rb file. class class\_name < Inherited\_class **End** 

is ruby description of Class definition.

```
class Guest < ActiveRecord::Base 
    attr_accessible :age, :login, :sex 
  end 
tells that the table Guest inherits 
  ActiveRecord::Base.
```
This is a framework which allows users to modify.

#### **Add Validation Method**

- Open app/models/guest.rb file.
- **p** Then, add the following lines;

validates :login, :presence => true validates :age, :presence => true validates :sex, :presence => true validates\_inclusion\_of :age, :in  $\approx$  1..130 validates\_inclusion\_of :sex, :in =  $> 1..2$ 

p Validators are added to Active Record  $\Box$  ActiveRecord has an important roll to bridge between database and controllers.

# app/models/guest.rb

It should look like:

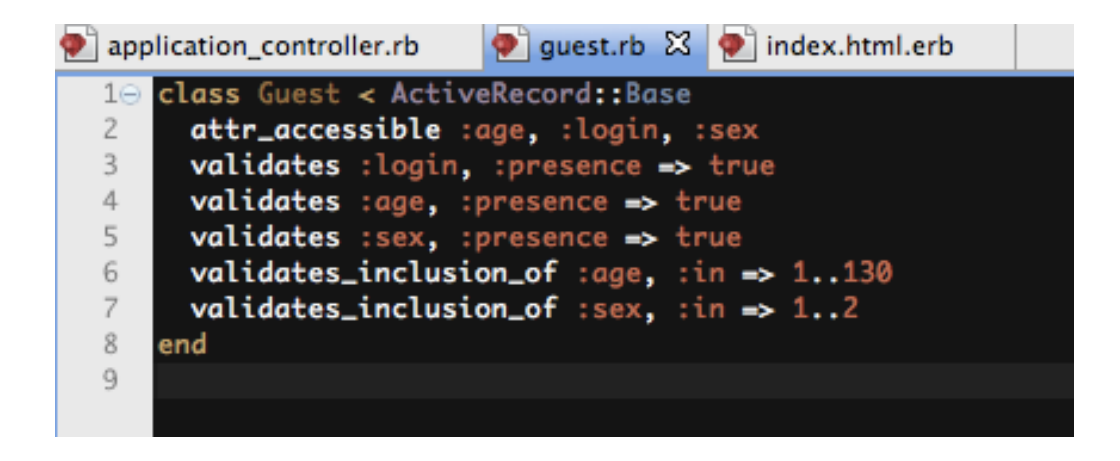

Validate :  $login,$  : presence  $\Rightarrow$  true

tells that :login field require value.

Validate\_inclusion\_of :age, :in  $\epsilon$  =  $> 1..130$ 

tell that the value of :age should be within the range from 1 to 130.

## **Test with validators**

Run server again with validators. Error Message will appear. Validators check the existence of value, range, and such.

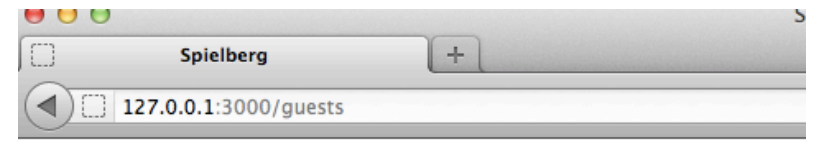

#### **New guest**

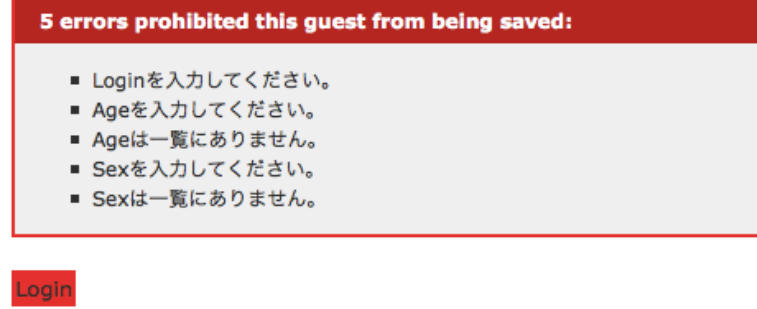

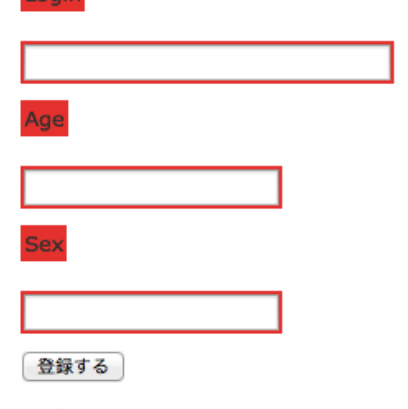

**Back** 

# **Set the Multi-lingual Support**

Review of the lesson of last week; Open app/views/guests/index.html.erb file. Modify String literals into ruby translation. Ex. 'Listing guests' to  $\langle 0, 0 \rangle = t$  : listing quests  $\% >$ 

Then prepare : listing\_guests symbol in both ja.yml and en.yml file.

# **Modify titles of index page**

#### Modify

app/views/guests/index.html.erb

config/locales/ja.yml config/locales/en.yml

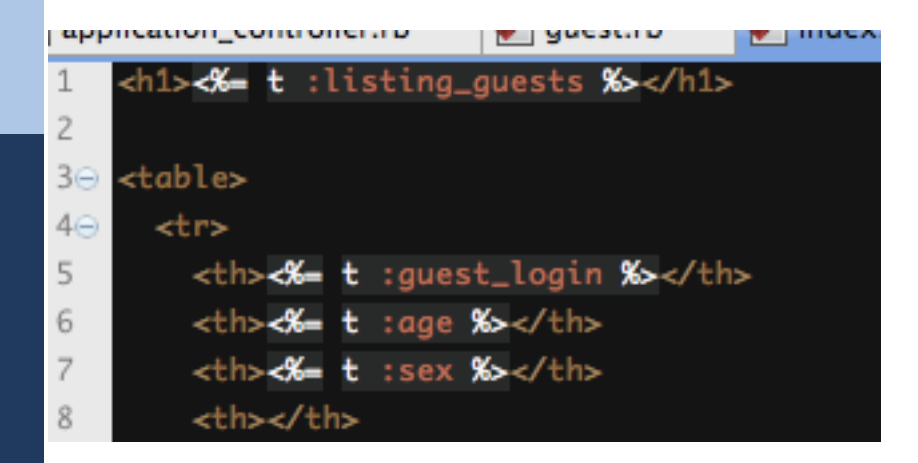

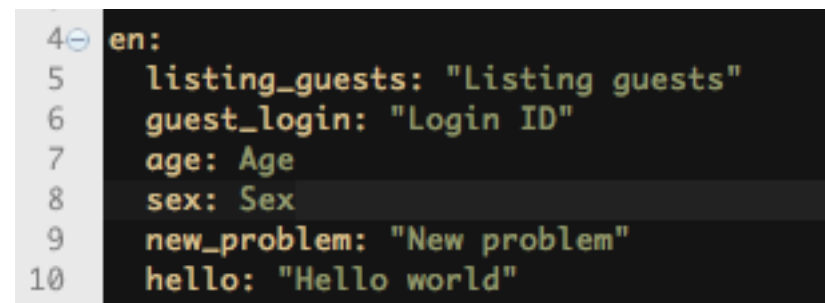

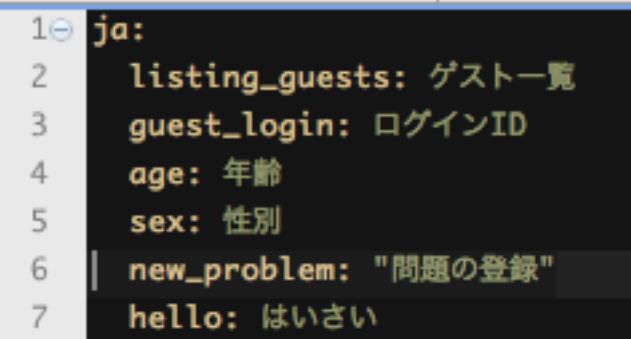

# **Check if you switch locales**

#### By adding /?locale=en or /?locale=ja, you can switch language environment.

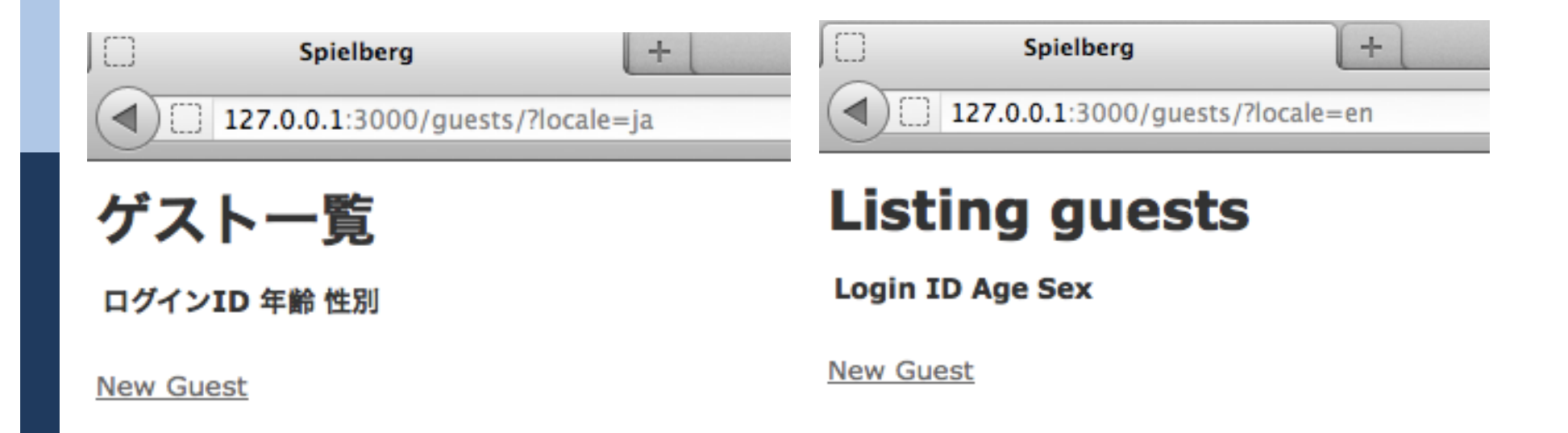

#### **Error messages**

#### **p** Please scroll to below and see en.yml or ja.yml. You will see

**p** errors: messages: empty and such.

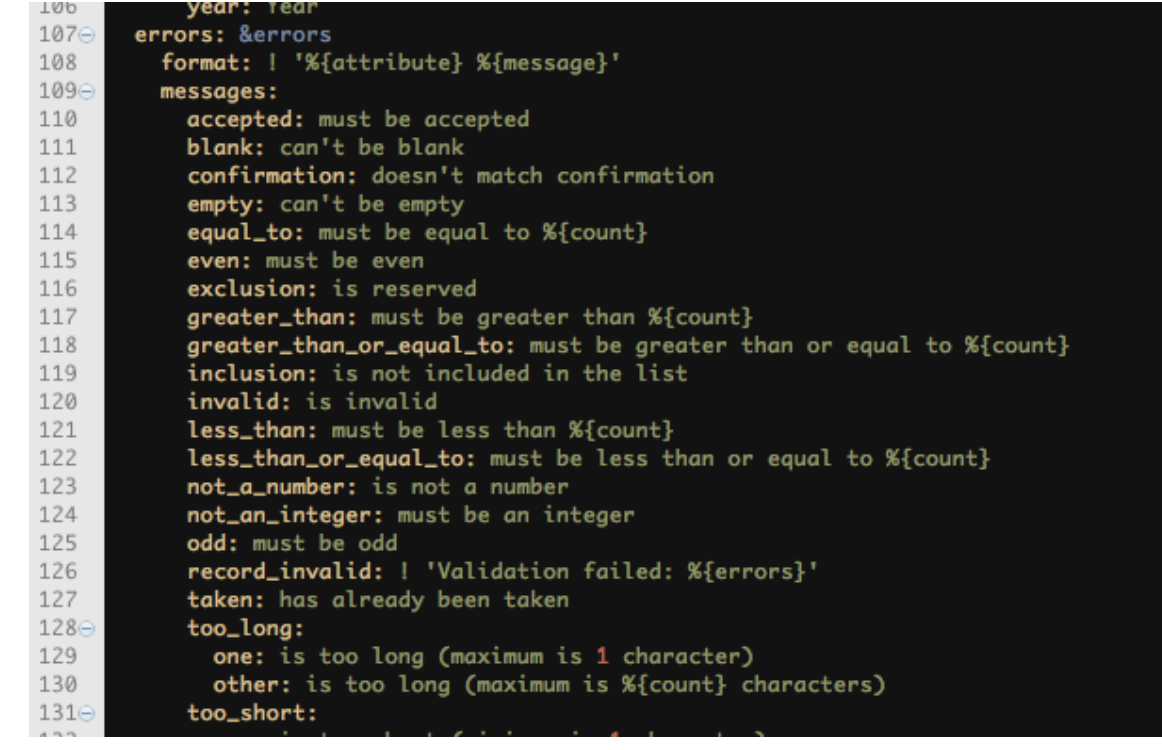

# **Report themes for today**

none

# **Prepare for the Next Week**

We will learn Test Driven Development.